# pratica3b\_integrales

November 27, 2022

Práctica 3b. Cálculo de integrales simbólicas con sympy

Paso 1.- Cargar paquete sympy, y comandos básicos

Paso 2.- Definir función f= ...

Paso 3.- usar comandos específicos, integrate(f), etc…

A. Cálculo simbólico de primitivas

```
[1]: import sympy as sp
     from sympy import symbols, integrate, pi, sin, cos, log, exp, sqrt
```

```
[3]: |x=symbol(s \cdot x')f=x**2integrate(f)
```
## [3] :  $x^3$

### 3

si no sabe calcular la primitiva simbólica, lo deja indicado, o expresa el resultado usando "funciones especiales"

 $[4]$ :  $x=symbols('x')$  $f = x / sin(x)$ 

integrate(f)

$$
\frac{[4] :}{\int \frac{x}{\sin(x)} dx}
$$

 $[38]$ :  $x=symbols('x')$  $f=sin(x)/x$ 

```
display(integrate(f))
integrate(f**2)
```
 $\mathrm{Si}\,(x)$ 

[38]:
$$
Si (2x) + \frac{\cos (2x)}{2x} - \frac{1}{2x}
$$

B. Integrales definidas (con cálculo simbólico)

```
[7]: |x=symbols('x')f=x**2integrate(f, (x, 0, 2))[7]: 8
     \overline{3}
```

```
[14]: from sympy import oo as infty
```

```
x=symbols('x')
f=sin(x)/xintegrate(f, (x, 0, infty))
```
#### $[14]$ :  $\pi$  $\overline{2}$

```
[16]: #si integrate no sabe calcular la primitiva simbólica, deja la expresión sin␣
       ↪resolver
      x=symbols('x')
      f = x / sin(x)integrate(f, (x, 0, pi/2))
```
[16]:  $\frac{\pi}{2}$ 

$$
\int\limits_{0}^{2}\frac{x}{\sin\left(x\right)}\,dx
$$

C. Integración numérica.

Para integración numérica es preferible usar el paquete scipy.integrate, y alguno de los métodos numéricos de integración: simpson, trapezoid, romberg, quad,…

```
[2]: import numpy as np
     from scipy import integrate
     def f(x):return x/np.sin(x)
     display(integrate.romberg(f, 0.0001, np.pi/2))
     integrate.romberg(f, 0.0001, np.pi/2, show=True)
     # Nota: en estos ejemplos a veces da error si empezamos la integral en x=0...
```
#### 1.8318311883617717

Romberg integration of <function vectorize1.<locals>.vfunc at 0x0000015BDE652430> from [0.0001, 1.5707963267948966]

Steps StepSize Results 1 1.570696 2.018970 2 0.785348 1.881799 1.836076 4 0.392674 1.844584 1.832179 1.831919 8 0.196337 1.835037 1.831855 1.831833 1.831832 16 0.098169 1.832634 1.831833 1.831831 1.831831 1.831831 32 0.049084 1.832032 1.831831 1.831831 1.831831 1.831831 1.831831

The final result is 1.8318311883617717 after 33 function evaluations.

[2]: 1.8318311883617717

```
[3]: import numpy as np
    from scipy import integrate
     def f(x):return x/np.sin(x)
     x = npulinspace(0.0001, np.pi/2, 100)
     integrate.simpson(f(x), x)
```
[3]: 1.8318315023310685

```
[39]: import numpy as np
      from scipy import integrate
      def f(x):
         return x/np.sin(x)
      integrate.quad(f, 0, np.pi/2)
      # quad es un método muy eficiente, que devuelve también un margen de precisión
```
[39]: (1.831931188354438, 2.0338521848400216e-14)

D. Gráficas de primitivas

```
[44]: # damos un ejemplo de cómo definir y dibujar la primitiva de sin(x)/x...
      import numpy as np
      from scipy import integrate
      def f(x):return np.sin(x)/x
      def F(x):
          return integrate.quad(f, 0, x)
```

```
import matplotlib.pyplot as plt
x = npu1inspace(0.001, 12*np.pi, 10000)y = []for i in x:
    y.append(F(i)[0])plt.plot(x, y, 'r')# adornos
plt.title(r'\$\int_0^x\frac{\sin t}{t}dt\})plt(xlabel('x')
```

```
[44]: Text(0.5, 0, 'x')
```
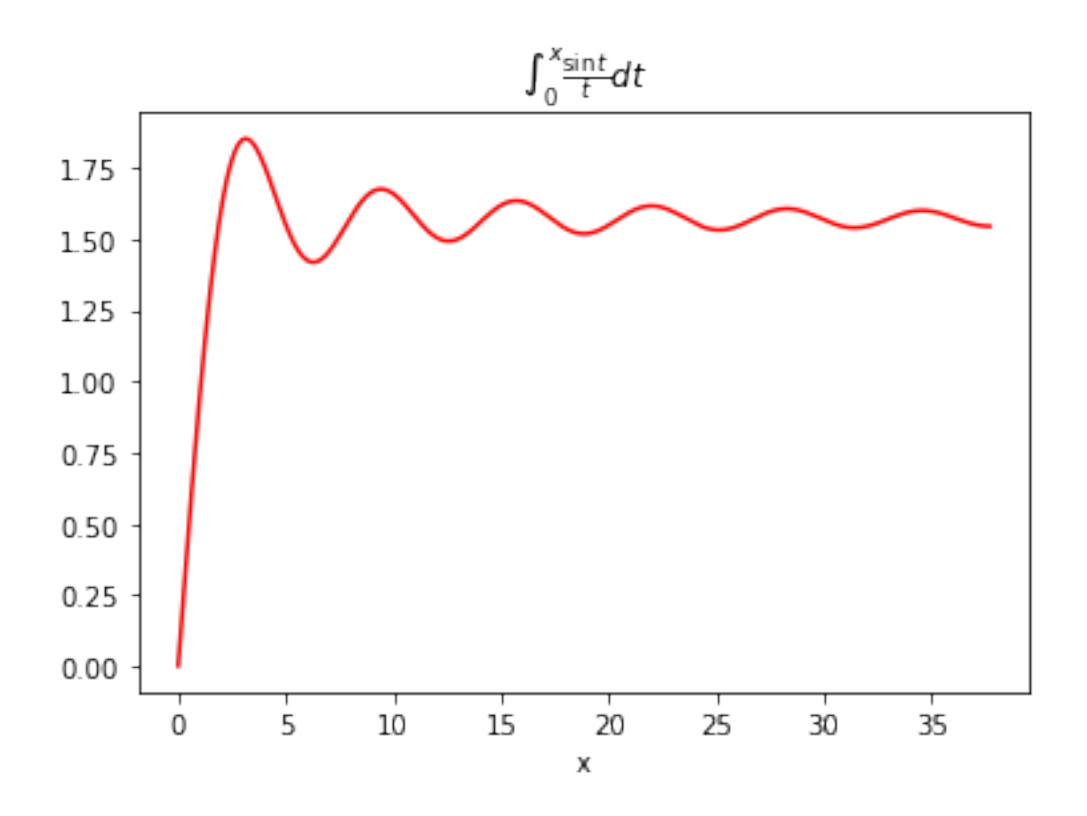

 $\llcorner$  ] :